## Comment uniquement Afficher les chaines de mon forfait TV

## Mettre ici une image ou mieux capture vidéo du Guide tv avec tout les postes

Voici Comment faire :

- 1. Aller dans le guide TV
- 2. Une fois rendu, sur la manette presser le bouton options

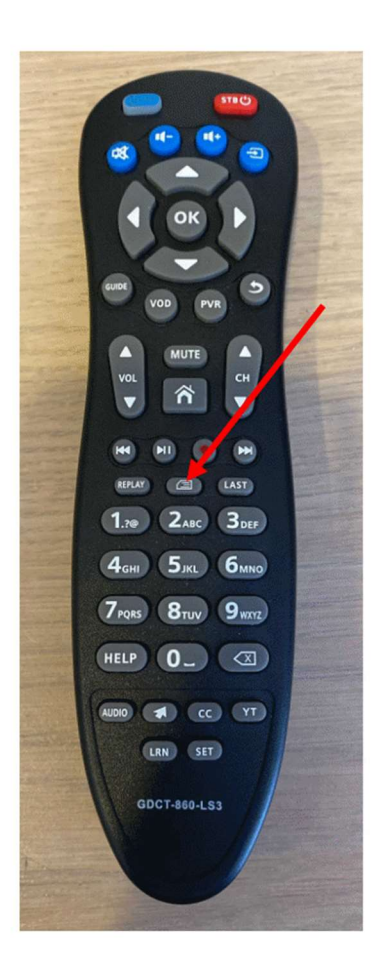

3. Sur le menu qui vient d'apparaître sélectionner « Category » et presser « OK »

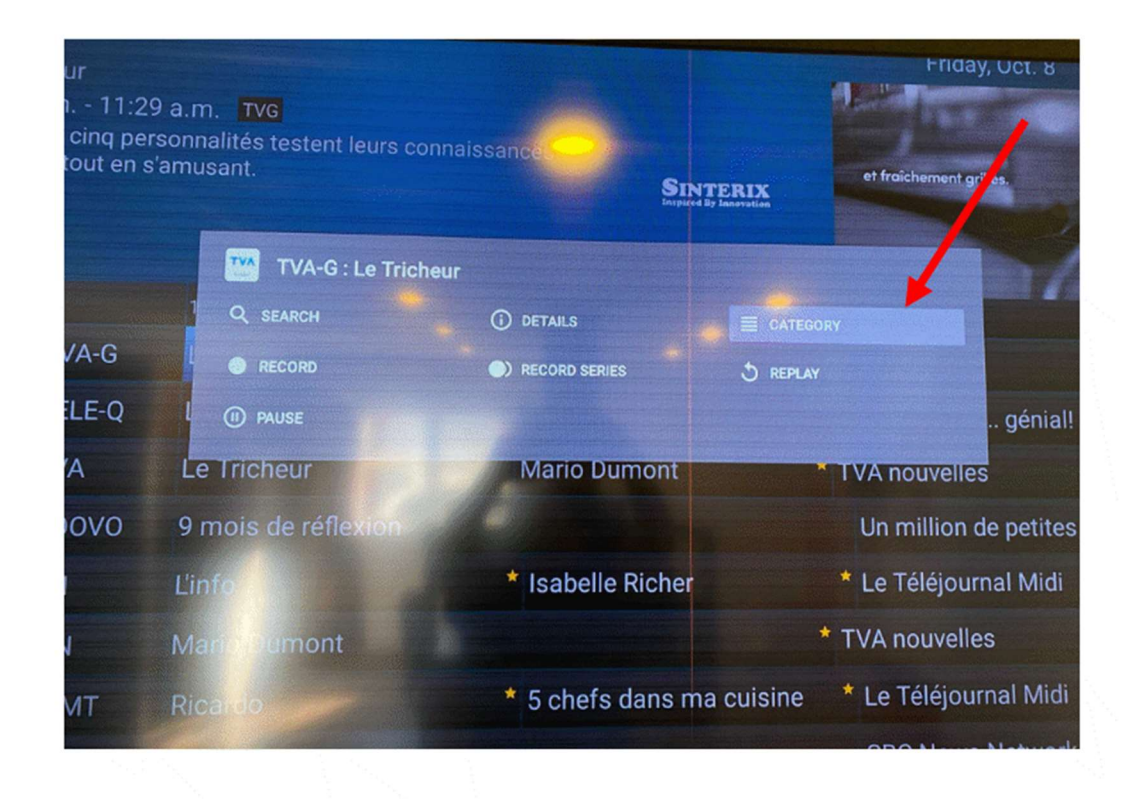

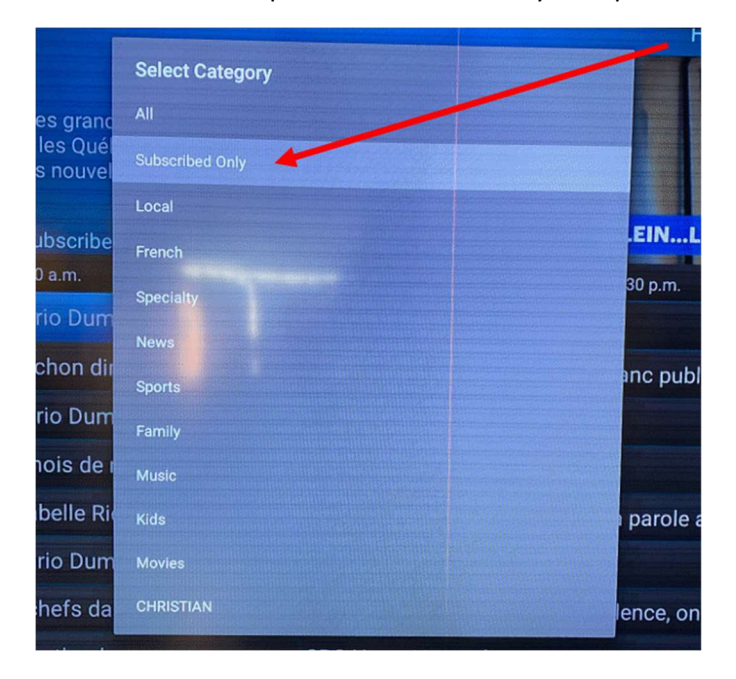

4. Sélectionner l'option « Subscribed only » et presser « OK »